## $\overline{\phantom{a}}$  ENPHASE.

# Einen **Enphase IQ Series ACM Microinverter** austauschen

Lesen und befolgen Sie alle Warnhinweise und Anweisungen in dieser Anleitung. Die Sicherheitshinweise sind auf der Rückseite dieses Handbuchs aufgeführt. Verwenden Sie dieses Verfahren, um einen Enphase IQ Series ACM Microinverter unter Verwendung der im Austauschsatz enthaltenen Teile auszutauschen. Lesen Sie die Sicherheitshinweise am Ende dieser Anleitung, bevor Sie die Ersatz-Mikroinverter installieren.

Der Mikroinverter ist doppelt isoliert und verfügt über einen Erdschlussschutz (GFP) der Klasse II. Um GFP zu ermöglichen, verwenden Sie nur PV-Module, die mit Gleichstromkabeln mit der Bezeichnung PV-Draht oder PV-Kabel ausgestattet sind. Die Erdungsanforderungen für PV-Anlagen und Gestelle sind in den örtlichen elektrischen Vorschriften und Normen festgelegt..

## **VORBEREITUNG**

- A ) Laden Sie die Enphase Installer App herunter und öffnen Sie sie, um sich bei Ihrer Enphase Installer Plattform anzumelden. Mit dieser App können Sie die Seriennummern von Mikroinvertern scannen und sich mit dem IQ Gateway verbinden, um den Fortschritt der Systeminstallation zu verfolgen. Zum Herunterladen gehen Sie auf https://enphase.com/de-de/installers/apps oder scannen Sie den QR-Code auf der rechten Seite.
- B ) Ihr Kit enthält einen einzelnen Enphase Microinverter:

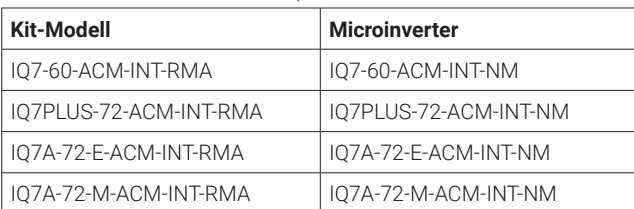

• IQ7 Microinverter sind nur mit 60-Zellen-PV-Modulen kompatibel.

- IQ7+ und IQ7A Microinverter sind mit 60- oder 72-Zellen-PV-Modulen kompatibel.
- C ) Vergewissern Sie sich, dass Sie über die folgenden Geräte verfügen:
	- Ersatz-IQ Series Microinverter, im Kit enthalten
	- IQ Disconnect Tool (Q-DISC)
	- Spannungsmesser
- D ) Prüfen Sie, ob Ihre Wechselstrom-Zweigstromkreise die folgenden Grenzwerte für die maximale Anzahl von Mikroinvertern pro Zweig einhalten, wenn sie mit einer 20-Ampere-Überstromschutzeinrichtung (OCPD) geschützt sind.

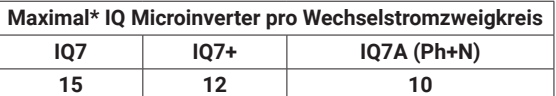

- \* Grenzwerte können variieren. Informieren Sie sich über die örtlichen Anforderungen, um die Anzahl der Microinverter pro Zweigstelle in Ihrer Region festzulegen.
- E ) Schützen Sie Ihr System mit Blitzschutz- und/oder Überspannungsschutzgeräten. Es ist auch wichtig, eine Versicherung abzuschließen, die gegen Blitzschlag und Überspannungen schützt.
- F ) Verwenden Sie Ihren Installationsplan auf Papier, um die Seriennummern der Geräte und die Positionen im Array festzuhalten. Sie werden diese Karte später mit dem Enphase Installer App und Ihrem Mobilgerät scannen. Der Plan ist wichtig für die spätere Fehlersuche im System, falls erforderlich.
- G ) Bemessen Sie den Durchmesser der Wechselstromleitung so, dass der Spannungsanstieg berücksichtigt wird. Wählen Sie den richtigen Drahtdurchmesser basierend auf der Entfernung vom Anfang des IQ Cable bis zum Leistungsschalter im Lastzentrum.

**Optimale Vorgehensweise:** Führen Sie den Abzweigstromkreis mittig, um den Spannungsanstieg in einem voll besetzten Zweig zu minimieren.

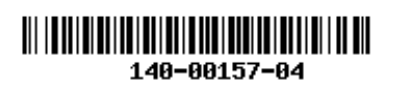

## **INSTALLATION**

## **ACM entfernen 1**

- A ) Schalten Sie den Wechselstrom ab, indem Sie den Abzweigsicherungsschalter öffnen.
- B ) Trennen Sie den Mikroinverter von den Gleichund Wechselstromanschlüssen. Die Gleich- und Wechselstromanschlüsse werden auf die gleiche Weise und mit dem gleichen IQ Disconnect Tool entfernt. Wenn ein Gleichstromadapter vorhanden ist, setzen Sie das Trennwerkzeug ein und entfernen Sie den Adapter. Bewahren Sie den Adapter auf, um ihn für den Ersatz-Mikroinverter zu verwenden.

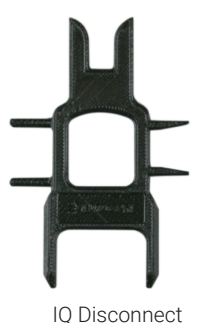

Tool

C ) Heben Sie das gesamte Wechselstrommodul (Panel) gemäß den Anweisungen des Herstellers zur Handhabung und Sicherheit vom Dach. Legen Sie es dann auf den Boden oder eine geeignete Arbeitsfläche.

### **Installation des Ersatzmikroinverters 2**

- A ) Platzieren Sie das Wechselstrommodul auf dem Boden in einer Position, die Ihnen den Zugang zum Mikroinverter ermöglicht.
- B ) Drücken Sie auf jeden der vier Clips, um den Mikroinverter aus seinem Rahmen zu lösen.
- C ) Drücken Sie den neuen Ersatz-Mikroinverter an seinen Platz und lassen Sie ihn einrasten. Das Enphase-Etikett sollte nach oben zeigen, wenn das Wechselstrommodul (Panel) nach unten gerichtet ist. Der Ersatz-Mikroinverter wird mit allen vier Clips einrasten. Vergewissern Sie sich, dass der Mikroinverter vollständig in allen vier Klammern sitzt.

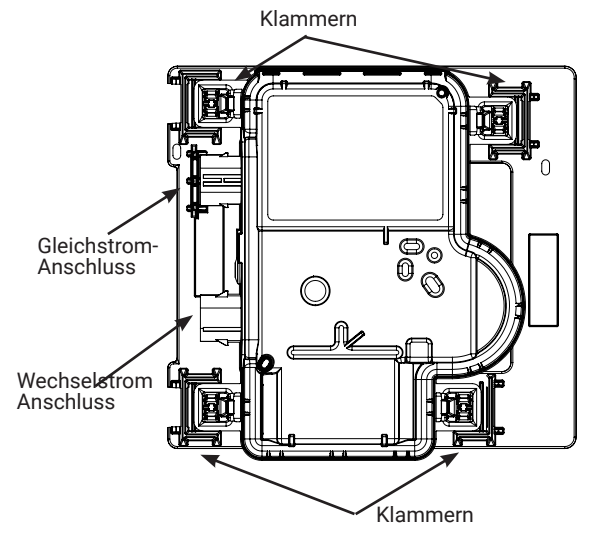

- D ) Verbinden Sie das Wechselstromkabel des Moduls mit dem Wechselstromanschluss des Ersatz-Mikroinverters.
- F ) Nehmen Sie das abnehmbare Etikett mit der Seriennummer des neuen Ersatz-IQ Series Microinverter und befestigen Sie es an Ihrer Kopie des Installationsplans, um seinen Standort zu notieren, oder notieren Sie den Standort für eine spätere Eingabe in den Array-Plan bei Enphase Installer App. Sie müssen das Etikett später scannen und den Enphase Array Builder verwenden, um die Positionen im Array zuzuweisen.

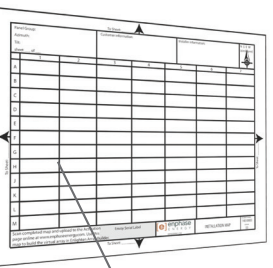

Aufkleber mit Seriennummer anbringen

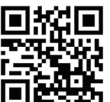

### **Die Position des Mikroinverters überprüfen 3**

- A ) Überprüfen Sie den ausgetauschten Mikroinverter anhand der Abbildungen in diesem Schritt.
- B ) Wenn sich der Mikroinverter nicht in der Funktionsposition befindet, heben Sie den Mikroinverter mit beiden Händen an. Sie werden vier Klicks hören, wenn der Mikroinverter in der Installationsposition einrastet.
- C ) Stellen Sie sicher, dass die vier Rasten verriegelt sind und der Mikroinverter nicht gekippt ist.

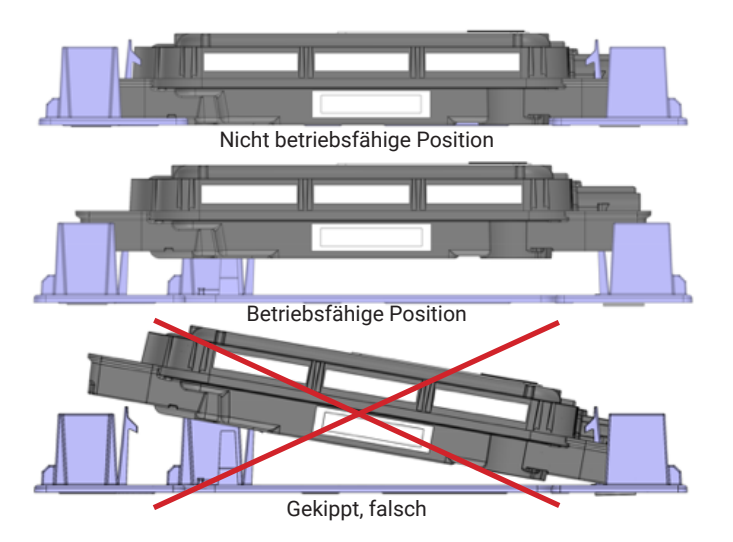

#### **Wechselstrommodul wieder installieren 4**

- A ) Montieren Sie das Wechselstrommodul (Panel) wieder auf dem Dach oder an einem anderen Montageort gemäß den Anweisungen des **Herstellers**
- B ) Holen Sie bei Bedarf den Gleichstromadapter zurück, den Sie beim Entfernen des ausgefallenen Mikroinverters aufbewahrt haben, und schließen Sie den Adapter an den Ersatz-Mikroinverter an.
- C ) Verbinden Sie den Stecker des IQ Cable mit dem Gleichstromanschluss des Ersatz-Mikroinverters. Vergewissern Sie sich, dass der Anschluss fest sitzt.
- D ) Achten Sie auf das Klicken beim Einrasten der Anschlüsse.

#### **Verwaltung der Verkabelung, falls erforderlich 5**

- A ) Befestigen Sie das Kabel mit Kabelschellen oder Kabelbindern am Gestell. Fügen Sie mindestens alle 1,8 m (6 Fuß) eine hinzu.
- B ) Verlegen Sie überschüssige Kabel in Schlaufen, damit sie das Dach nicht berühren. Bilden Sie keine Schleifen mit einem Durchmesser von weniger als 12 cm (4,75 inches).

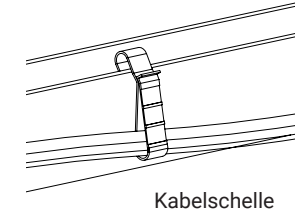

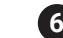

### **Das System mit Strom versorgen**

- Schalten Sie den Wechselstromtrennschalter oder Sicherungsschalter für den Abzweigstromkreis EIN.
- B ) Schalten Sie den Wechselstrom-Sicherungsschalter des Versorgungsnetzes ein. **Nach einer fünfminütigen Wartezeit** beginnt Ihr System mit der Stromerzeugung.
- C ) Überprüfen Sie die LED auf der Anschluss-Seite des Mikroinverters:

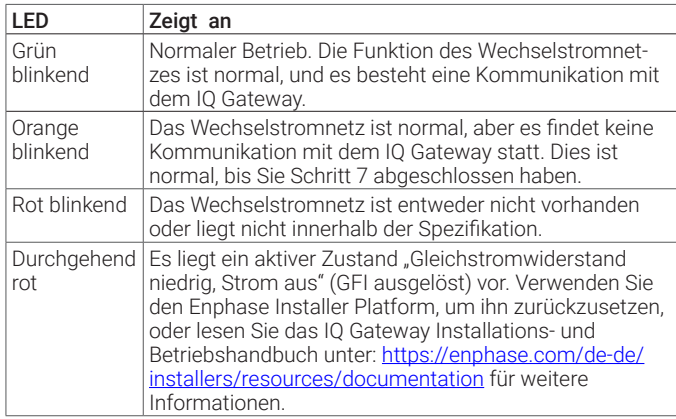

### **Außerbetriebnahme der Einheit und Aktualisierung 7 des Arrays**

### **Option 1: Außer Betrieb nehmen und ersetzen**

- A) Suchen Sie im Enphase Installer Platform auf der Seite "Einstellungen" nach der Funktion "Außer Betrieb nehmen und ersetzen", indem Sie auf das<br>Zahnradsymbol klicken
- C ) Scrollen Sie nach unten zum Abschnitt Selbsthilfe und klicken Sie auf "Ersatz installieren".
- D ) Geben Sie die alte Mikroinverter-Seriennummer und dann die Ersatz-Seriennummer ein und klicken Sie auf "Senden".

Alle administrativen Schritte werden für Sie erledigt.

**HINWEIS:** Bis sich der Mikroinverter bei Enphase Installer App meldet, bleibt das Panel grau.

#### **Option 2: Außerbetriebnahme der Einheit und Aktualisierung des Arrays**

- Starten Sie noch vor Ort einen Gerätescan am IQ Gateway, um das neue Gerät zu erkennen:
	- Bei älteren IQ Gateways halten Sie die IQ Gateway-Menütaste am<br>rechten Rand des IQ Gateways gedrückt. Nach zwei Sekunden<br>erscheint das IQ Gateway-Menü. Halten Sie die Menütaste weiterhin<br>gedrückt. Lassen Sie die Menütaste
	- Für IQ Gateway drücken Sie die Taste Device Scan (untere Taste).<br>Die LED für die Gerätekommunikation ← blinkt während des Scanvor-<br>gangs grün. (Alternativ können Sie einen Scan mit der Enphase Installer<br>App initiieren).

**HINWEIS:** Führen Sie die folgenden Schritte aus, wenn Sie wieder im Büro sind.

- B ) Ziehen Sie den ausgetauschten Mikroinverter zurück, indem Sie sich bei Enphase Installer Platform anmelden und die Anlage in Ihrem Installer Dashboard suchen. Rufen Sie das Array auf und klicken Sie auf das ausgetauschte Gerät. Klicken Sie auf die Seriennummer des Geräts und dann auf die Schaltfläche Außer Betrieb setzen am oberen Rand des Bildschirms.
- C ) Platzieren Sie den neuen Mikroinverter im virtuellen Array, indem Sie zum Array-Übersichtsbildschirm zurückkehren und auf das Zahnradsymbol oben rechts klicken. Scrollen Sie nach unten zum Bereich **Array-Details** und<br>öffnen Sie den **Array Builder**. Klicken Sie auf das ausgetauschte Gerät und klicken Sie in der oberen Symbolleiste auf Zuweisung aufheben. Ziehen Sie die neu installierte Einheit auf die leere Modulposition im Array und klicken Sie auf Speichern.

## Revisionsverlauf

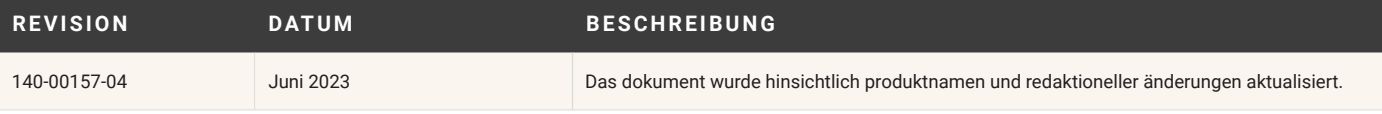

# **SICHERHEIT WICHTIGE SICHERHEITSANWEISUN- GEN BEWAHREN SIE DIESE INFORMA- TIONEN AUF.** Diese Anleitung enthält wichtige

Anweisungen, die bei der Installation der IQ Series ACM RMA Microinverter zu beachten sind.

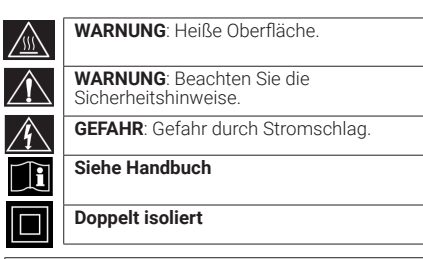

### Sicherheitssymbole

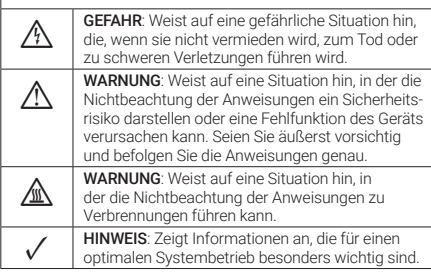

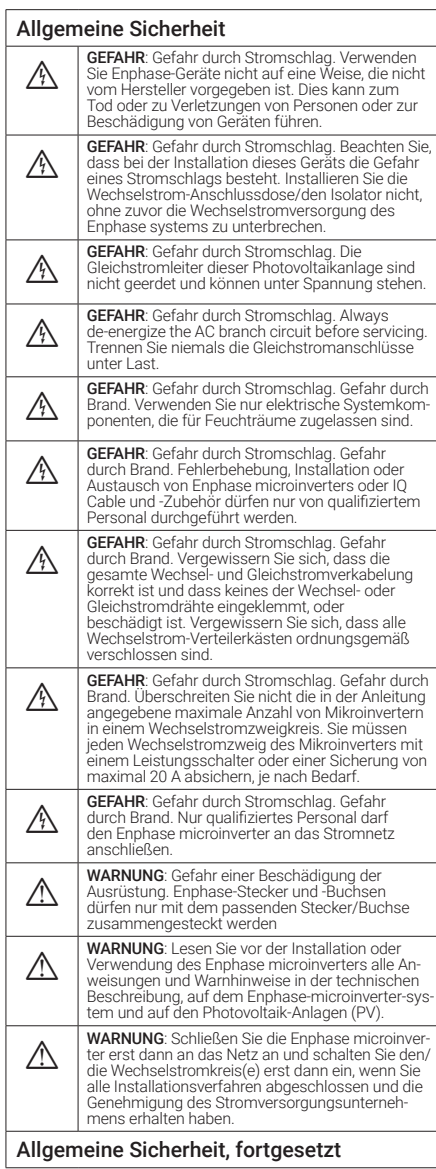

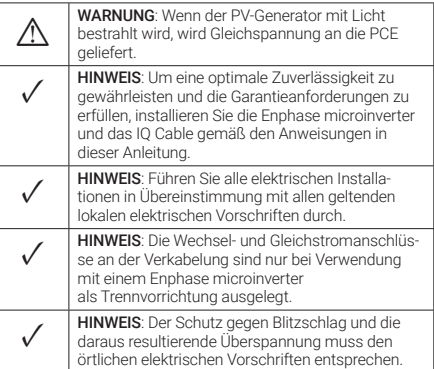

### Mikroinverter Sicherheit

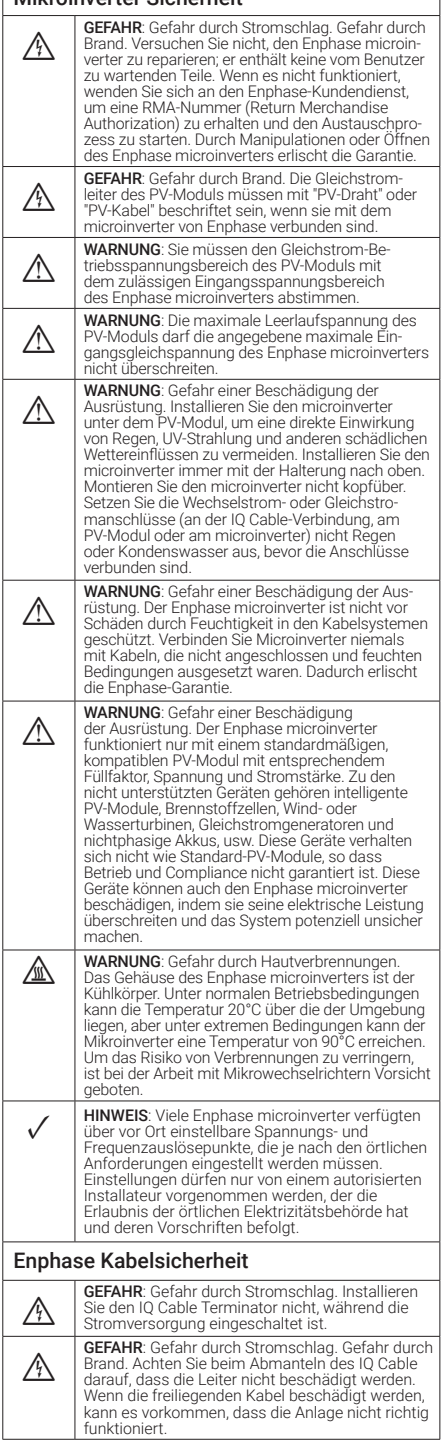

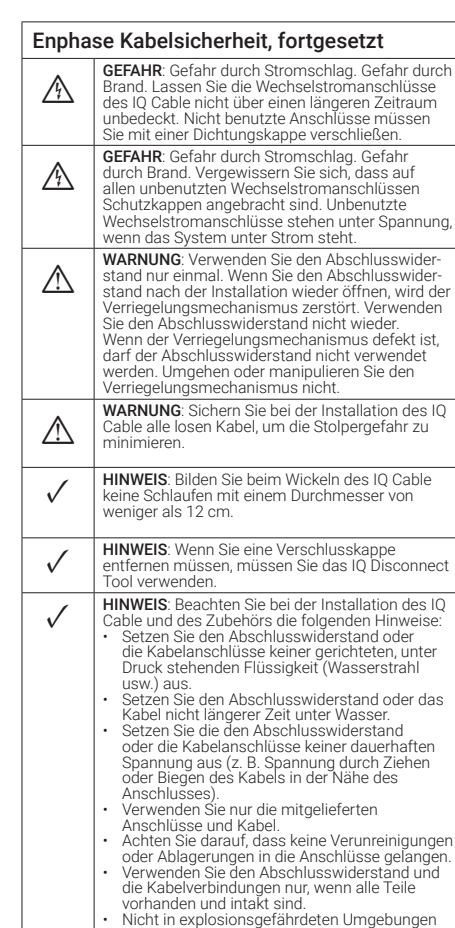

- installieren oder verwenden. Der Abschlusswiderstand darf nicht mit offenen
- Flammen in Berührung kommen.<br>• Montieren Sie den Abschlusswiderstand<br>• ausschliesslich mit dem vorgeschriebenen<br>• Werkzeug und auf die vorgeschriebene Weise.<br>• Verwenden Sie nur den Abschlusswiderstand,
- 
- um das Leitungsende des IQ Cable abzudich- ten; andere Methoden sind nicht zulässig.

### Hinweis für Produkte von Drittanbietern:

Alle Produkte von Drittherstellern oder Importeuren, die zur Installation oder Inbetriebnahme von Enphase-Produkten verwendet werden, müssen den<br>geltenden EU-Richtlinien und den Anforderungen im<br>EWR (Europäischer Wirtschaftsraum) entsprechen.<br>Es liegt in der Verantwortung des Installateurs, sich zu vergewissern, dass alle derartigen Produkte korrekt gekennzeichnet sind und über die erforderlichen konformen Begleitunterlagen verfügen.

### **Einhaltung von EU-Richtlinien**

Dieses Produkt entspricht den folgenden EU-Richtlinien und kann in der Europäischen Union ohne Einschränkungen verwendet werden.

- Richtlinie 2014/30/EU über die elektromagnetische Verträglichkeit (EMC)
- Niederspannungsrichtlinie (LVD) 2014/35/EU
- Beschränkung der Verwendung bestimmter gefährlicher Stoffe (RoHS) 2011/65/EU

Der vollständige Text der EU-Konformitätserklärung (DoC) ist unter folgender Internetadresse zu finden https: [enphase.com/de-de/installers/resources/documentation.](https://enphase.com/en-gb/installers/apps)

### **Hersteller:**

### **Enphase Energy Inc.,**

47281 Bayside Pkwy, Fremont, CA, 94538, The United States of America, PH: +1 707-763-4784

#### **Importeur:**

**Enphase Energy NL B.V.,**  Het Zuiderkruis 65, 5215MV, 's-Hertogenbosch, The Netherlands, PH: +31 73 3035859

© 2023 Enphase Energy. Alle Rechte vorbehalten. Enphase, das "e"-Logo und die CC-Logos, IQ sowie bestimmte andere unter [https://enphase.](https://enphase.com/trademark-usage-guidelines)

[com/trademark-usage-guidelines](https://enphase.com/trademark-usage-guidelines) aufgeführte Marken sind Marken von Enphase Energy, Inc. in den USA und anderen Ländern. Änderungen der Daten sind vorbehalten. Rev04/06-19-2023.

### **Enphase-Kundensupport:** https://[enphase.com/](https://enphase.com/contact/support)contact/support

## **INSTALLATIONSPLAN**

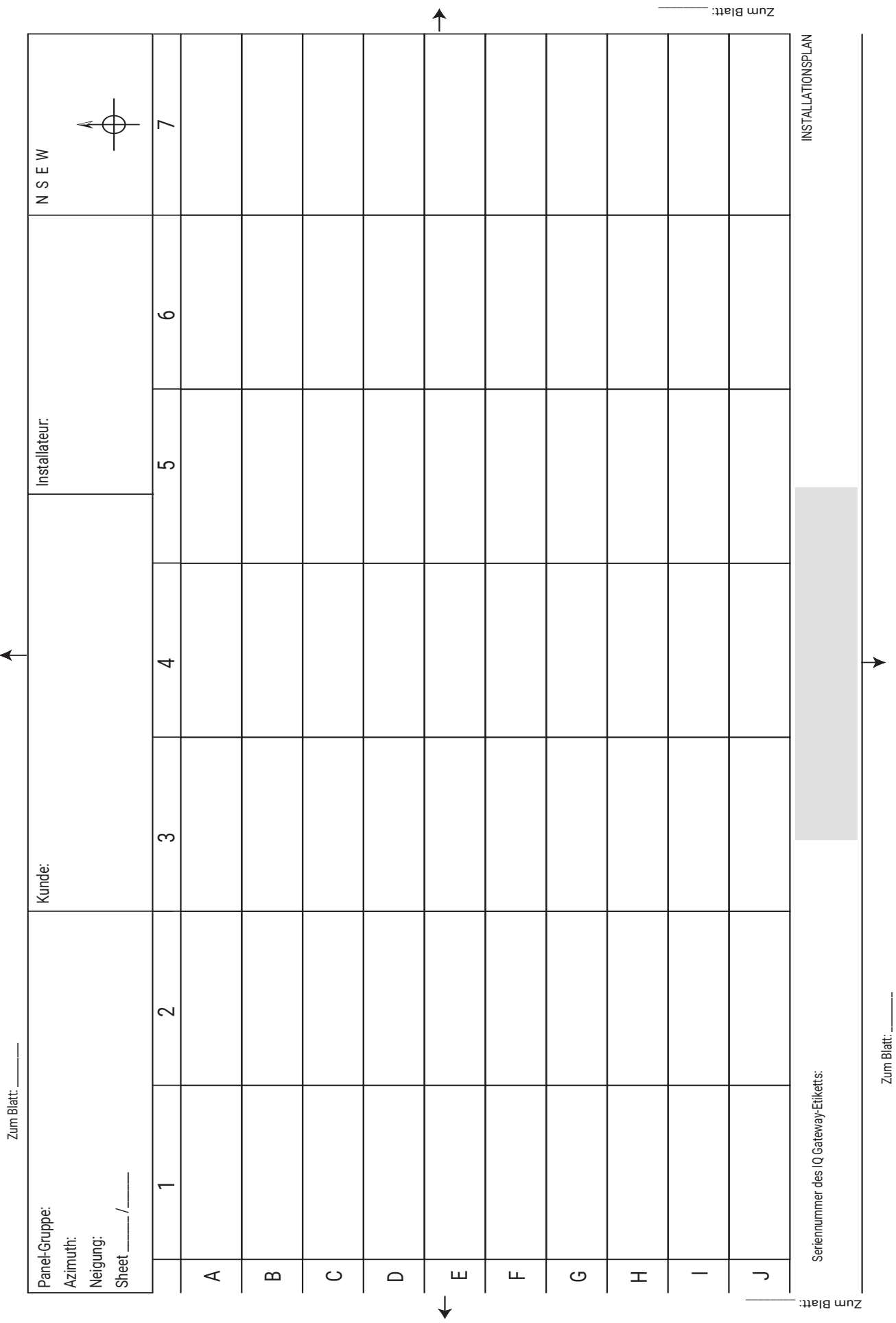